Montageanleitung optoNCDT 1910

## **Bestimmungsgemäße Verwendung**

Das optoNCDT 1910 ist für den Einsatz im Industrie- und Laborbereich konzipiert. Es wird u. a. eingesetzt zur Weg-, Abstands- und Positionsmessung, sowie zur Qualitätsüberwachung und Dimensionsprüfung.

Der Sensor darf nur innerhalb der in den technischen Daten angegebenen Werte betrieben werden, siehe Betriebsanleitung, Kap. 3.3. Der Sensor ist so einzusetzen, dass bei Fehlfunktionen oder Totalausfall des Sensors keine Personen gefährdet oder Maschinen beschädigt werden. Treffen Sie bei sicherheitsbezogenener Anwendung zusätzlich Vorkehrungen für die Sicherheit und zur Schadensverhütung.

# **Warnhinweise**

Schließen Sie die Spannungsversorgung nach den Sicherheitsvorschriften für elektrische Betriebsmittel an. Versorgungsspannung darf angegebene Grenzen nicht überschreiten. > Verletzungsgefahr, Beschädigung oder Zerstörung des Sensors.

Vermeiden Sie die dauernde Einwirkung von Spritzwasser auf den Sensor. Auf den Sensor dürfen keine aggressiven Medien (Waschmittel, Kühlemulsionen) einwirken. > Beschädigung oder Zerstörung des Sensors.

Vermeiden Sie Stöße und Schläge auf den Sensor, Sensorkabel vor Beschädigung schützen. > Beschädigung oder Zerstörung des Systems, Ausfall des Messgerätes.

# **Lasersicherheit**

Das ILD1910-x arbeitet mit einem Halbleiterlaser der Wellenlänge 670 nm (sichtbar/rot). Die Sensoren sind in die Laserklasse 2 eingeordnet.

Am Sensorgehäuse sind folgende Hinweisschilder (Vorder- und Rückseite) angebracht:

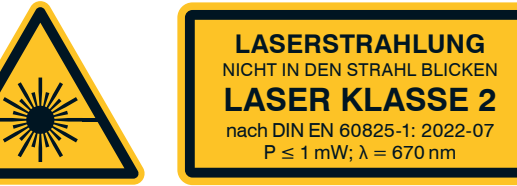

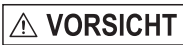

Laserstrahlung. Irritation oder Verletzung der Augen möglich. Schließen Sie die Augen oder wenden Sie sich sofort ab, falls die Laserstrahlung ins Auge trifft.

CE

# **Anschlussbelegung**

- Betriebstemperatur: 0 ... +50 °C - Lagertemperatur:  $-20 - 70^{\circ}$ C

# Analogausgang

**AGND** 

Multifunktion  $Sync +$ 

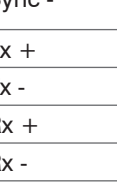

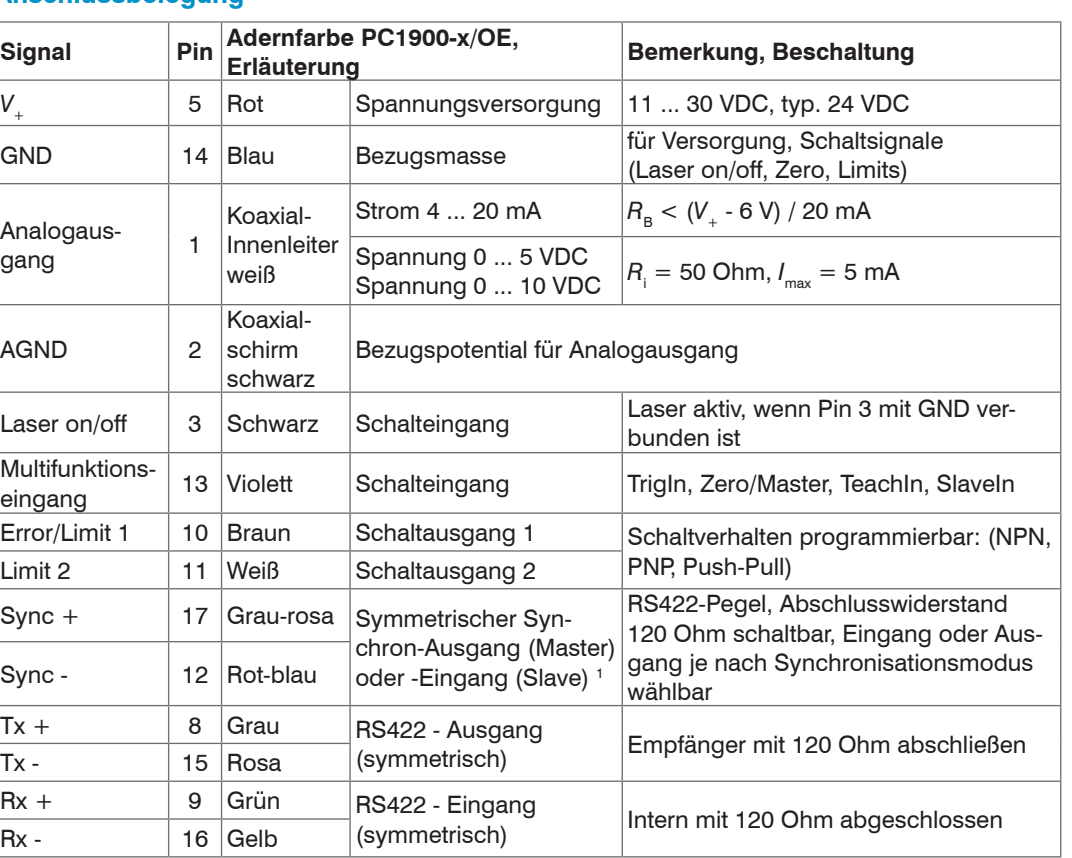

Achten Sie bei Montage und Betrieb auf sorgsame Behandlung! Befestigen Sie den Sensor ausschließlich an den vorhandenen Durchgangsbohrungen auf einer ebenen Fläche. Klemmungen jeglicher Art sind nicht gestattet. Montieren Sie die Sensoren mit 3 Schrauben M4. Die Auflageflächen rings um die Befestigungslöcher (Durchgangsbohrungen) sind leicht erhöht. **Messbereich, Messbereichsanfang** Strom Spannung Digitalwert 3 mA 262077 5,2 V / 10,2 V 4 mA (MBA) 98232 0 V 12 mA (MBM) 2,5 V / 5 V 131000 20 mA (MBE) 5 V / 10 V 163768 5,2 V / 10,2 V 262078 MB = Messbereich MBA = Messbereichsanfang MBM= Messbereichsmitte MBE = Messbereichsende 1) Gilt für Abstandswerte ohne Nullsetzung bzw.

Das Sensorkabel PC1900-x/ OE ist schleppkettentauglich. Einseitig ist eine Kabelbuchse angegossen, das andere Ende besitzt Litzen mit Aderendhülsen. <sup>7</sup>

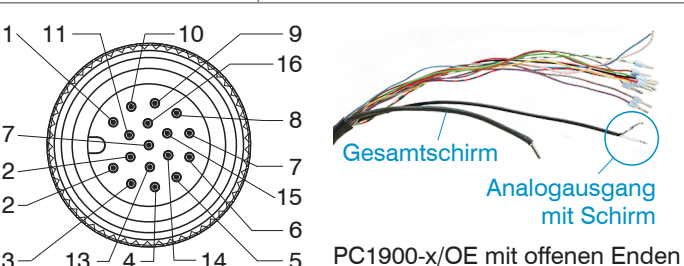

1) Werden in der Betriebsart "Triggerung" als Triggereingänge verwendet.

12

2

3

17

17-pol. Steckverbinder, M12, Stiftseite Kabelstecker Pigtail

# **Versorgungsspannung**, Nennwert: 24 V DC (11 ... 30 V, P < 3 W)

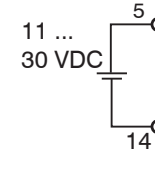

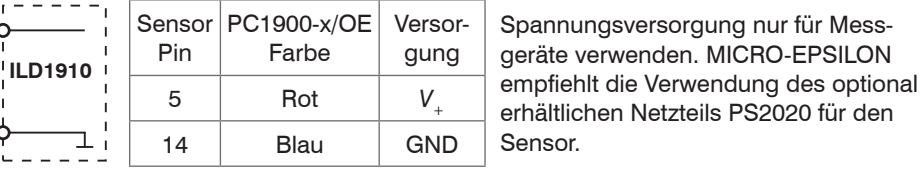

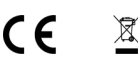

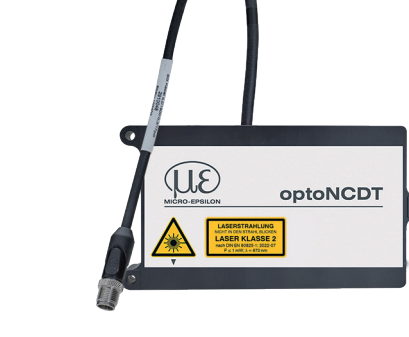

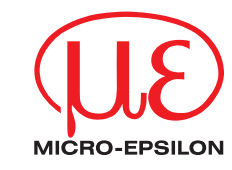

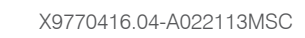

MICRO-EPSILON MESSTECHNIK GmbH & Co. KG Königbacher Str. 15 · 94496 Ortenburg www.micro-epsilon.de

### **Bestimmungsgemäßes Umfeld**

- Schutzart: IP65 (gilt nur bei angestecktem Sensorkabel)

Die Schutzart gilt nicht für optische Eingänge, da deren Verschmutzung zur Beeinträchtigung

oder Ausfall der Funktion führt.

- Luftfeuchtigkeit: 5 - 95 % (nicht kondensierend)

- Umgebungsdruck: Atmosphärendruck

**Befestigung Sensor**

Die Sensoren der Serie optoNCDT 1910 sind optische Sensoren, mit denen im μm-Bereich

gemessen wird.

MBA

MB

3 mA

optoNCDT

**LASERSTRAHLUNG LASER KLASSE 2** P ≤ 1 mW; λ = 670 nm

(UE

Masterung.

**Optimierung der Messgenauigkeit**

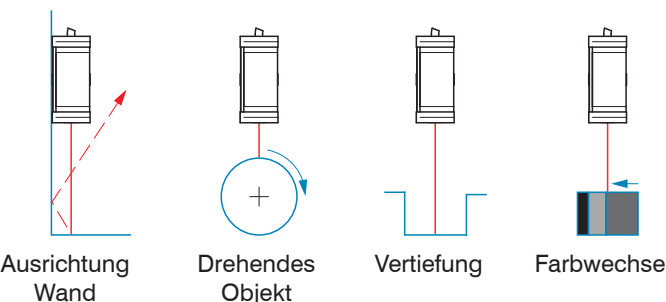

### **Maßzeichnung und Freiraum**

35

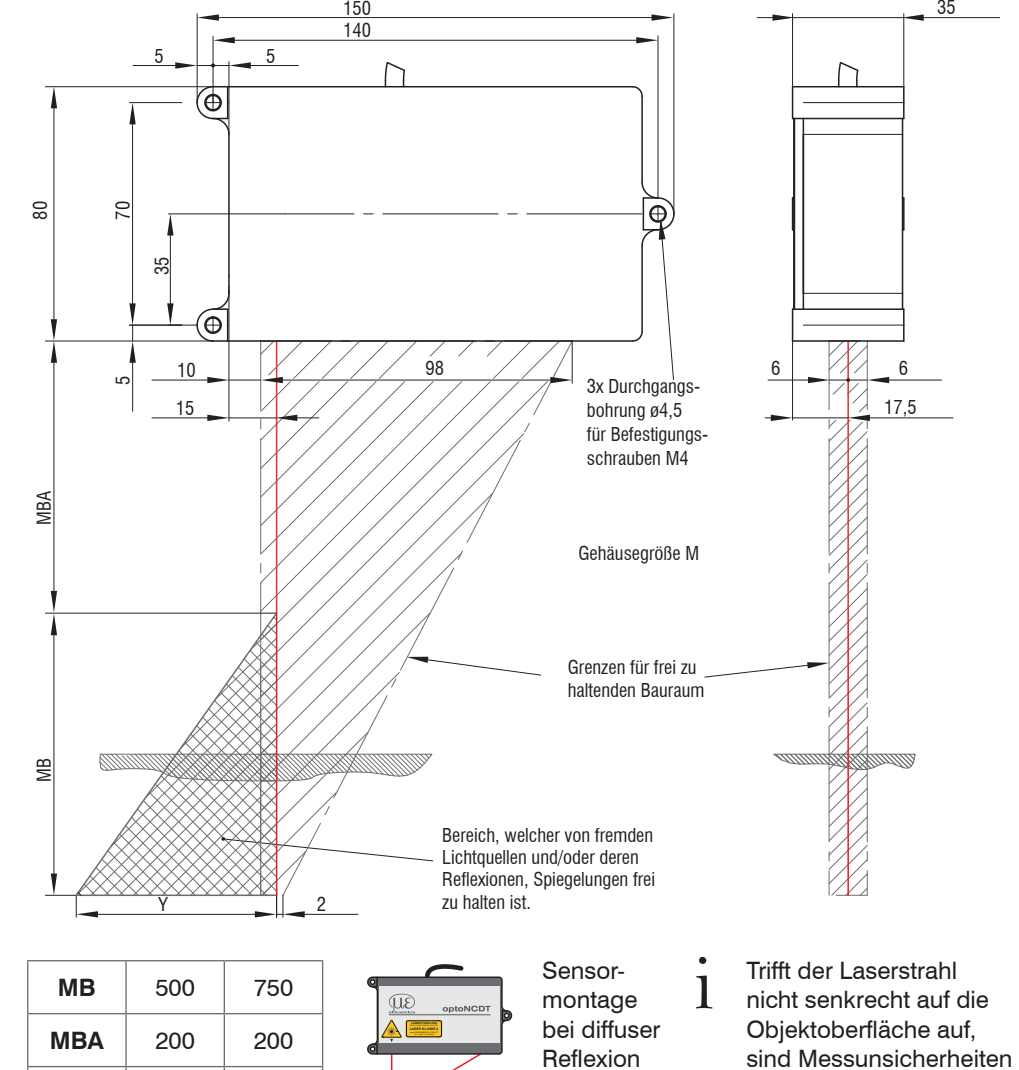

nicht auszuschließen.

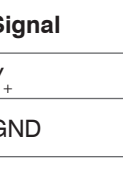

**Y** 180 270 Abmessungen in Millimeter

# **Befestigung**

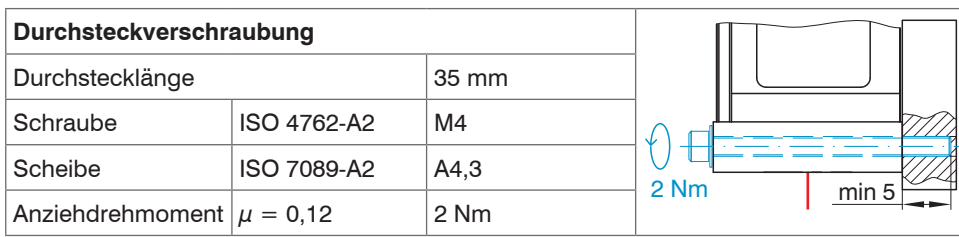

77777777

### **Laser einschalten**

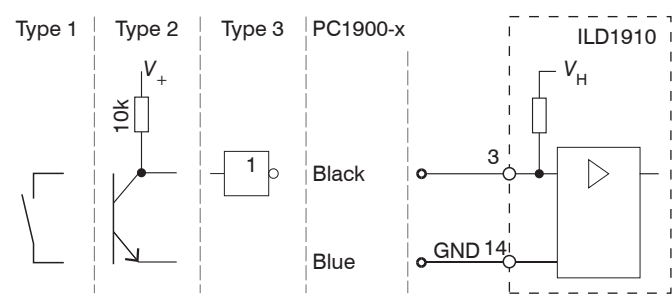

Der Laser bleibt abgeschaltet, solange nicht Pin 3 mit Pin 14 elektrisch leitend verbunden ist.

### **Analogausgang**

Stromausgang nicht dauerhaft im Kurzschlussbetrieb ohne Lastwiderstand betreiben. Dies führt zur thermischen Überlastung und zur automatischen Überlastabschaltung des Ausgangs.

Stromausgang

 $R_B < (V_0 - 6 V_0 / 20$  mA;

 $R_B$  max. = 250 Ohm bei  $V_1 = 11$  V  $C_{\text{I}} \leq 33 \text{ nF}$ 

Stromausgang 4 ... 20 mA oder Spannungsausgang 0 ... 5 V oder 0 ... 10 V

> Spannungsausgang  $R_{\rm i} = 50$  Ohm,  $I_{\rm max} = 5$  mA, Kurzschlussschutz ab 7 mA *R*L > 20 MOhm  $C_v \le 100 \text{ nF}$

Die Eingänge sind nicht galvanisch getrennt, die maximale Schaltfrequenz beträgt 10 kHz. **EX** Verbinden Sie den Eingang mit GND, um die Funktion auszulösen.

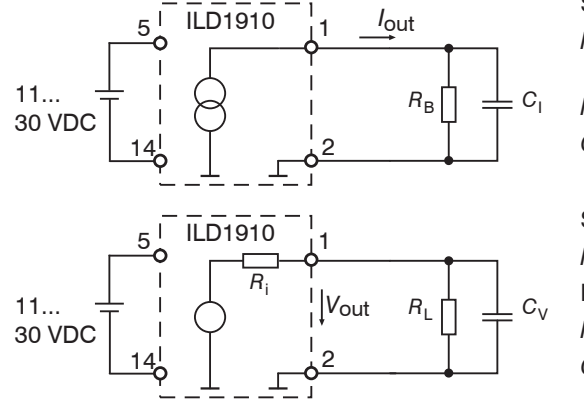

24V-Logik (HTL): Low  $\leq 3$  V:

Low  $\leq 0.8$  V; High  $\geq 2$  V Interner Pull-up-Widerstand, ein offener Eingang wird als

#### **Multifunktionseingang**

Der Multifunktionseingang ermöglicht die Funktionen Triggerung, Nullsetzen/Mastern und Teachen. Die Funktion hängt von der Programmierung des Eingangs ab und vom Zeitverhalten des Eingangssignals.

Trennen beziehungsweise verbinden Sie die Sub-D-Verbindung zwischen RS422 und USB-Konverter nur im spannungslosen Zustand.

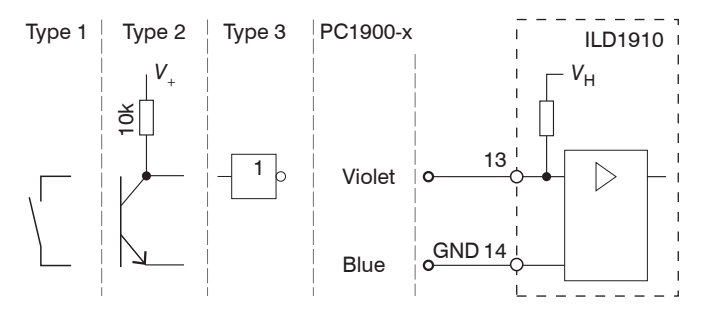

5V-Logik (TTL):

High erkannt.

High  $\geq 8$  V (max 30 V),

#### **Schnelleinstieg**

#### **Aufbau der Komponenten**

**EX** Montieren Sie den Sensor und verbinden Sie die Komponenten miteinander.

Wählen Sie einen gewünschten Sensor aus. Klicken Sie auf die Schaltfläche Öffne Webseite.

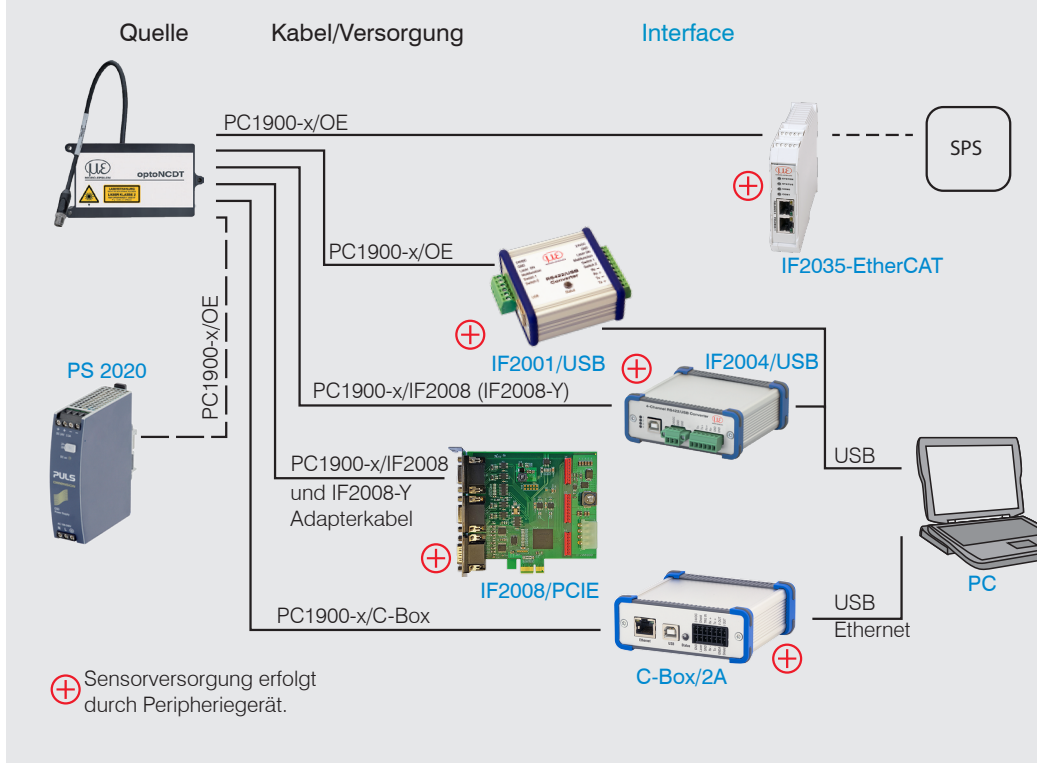

# **RS422-Verbindung mit USB-Konverter IF2001/USB**

Für die Verbindung zwischen Sensor und PC müssen die Leitungen gekreuzt werden.

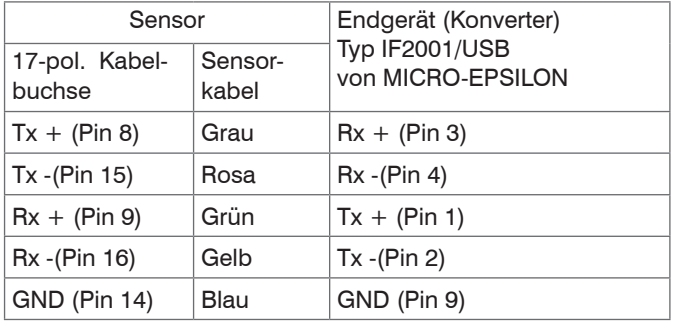

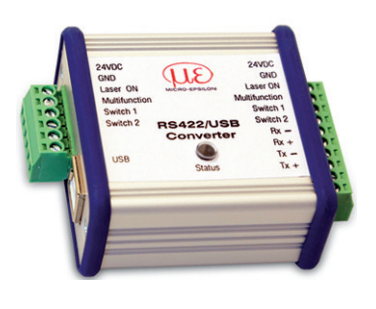

Symmetrische Differenzsignale nach EIA-422, nicht galvanisch von der Versorgungsspannung getrennt. Verwenden Sie ein geschirmtes Kabel mit verdrillten Adern, z. B. PC1900-x/OE.

#### **Inbetriebnahme**

Verbinden Sie den Sensor über einen RS422-Konverter mit einem PC/Notebook, schließen Sie die Versorgungsspan-

Starten Sie das Programm sensorTOOL.

Klicken Sie auf die Schaltfläche Sensor.

nung an.

Das Programm sucht auf den verfügbaren Schnittstellen nach angeschlossenen Sensoren der Reihe ILD1910.

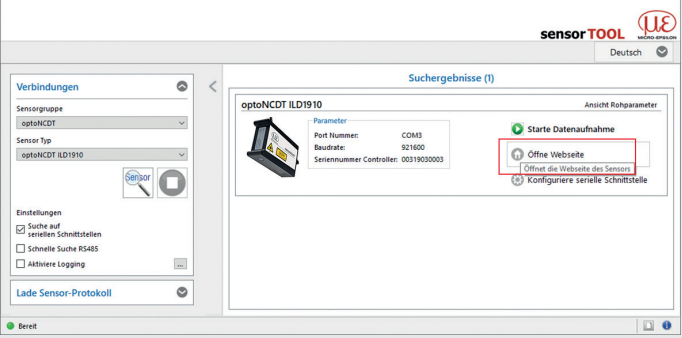

Einstellungen<br>
Suche auf<br>
Seriellen Schnittsteller

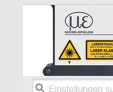

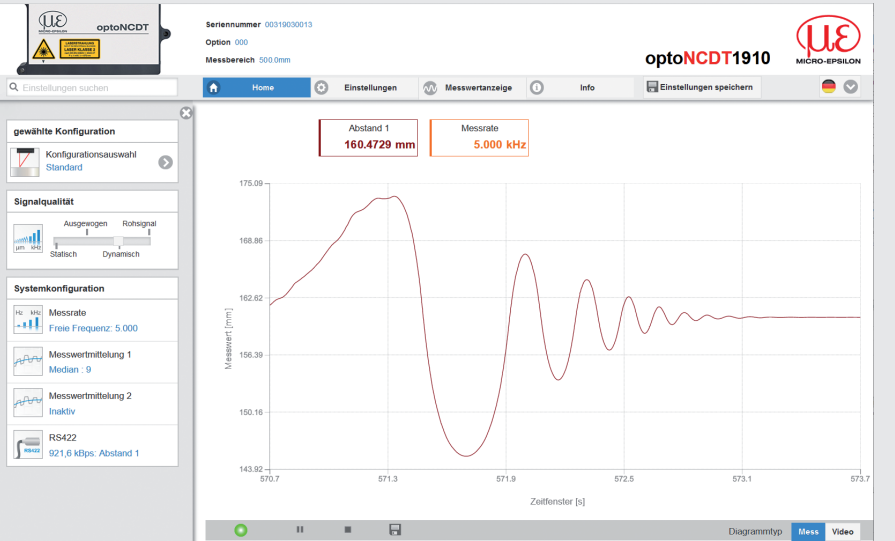

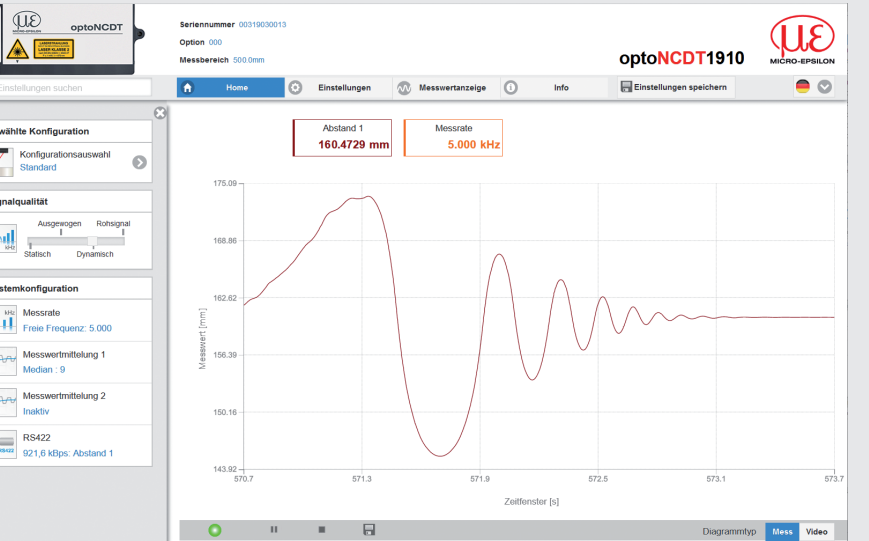

Das Programm sensorTOOL finden Sie online unter

[https://www.micro-epsilon.de/](https://www.micro-epsilon.de/service/download/software/) [service/download/software/](https://www.micro-epsilon.de/service/download/software/) Sie benötigen einen Webbrowser, kompatibel zu HTML5 auf

einem PC/Notebook.

#### **Zugriff über Webinterface**

Im Webbrowser erscheinen nun interaktive Webseiten zur Einstellung des Sensors. Der Sensor ist aktiv und liefert Messwerte. Die laufende Messung kann mit den Funktionsschaltflächen im Bereich Diagrammtyp gesteuert werden.

In der oberen Navigationsleiste sind weitere Funktionen (Einstellungen, Messwertanzeige usw.) erreichbar. Das Aussehen der Webseiten kann sich abhängig von den Funktionen ändern. Jede Seite enthält Beschreibungen der Parameter und damit Tipps zum Ausfüllen der Webseite.

**Messrate auswählen**

Gehen Sie in das Menü Einstellungen > Messwertaufnahme > Messrate**.**

Beginnen Sie mit einer mittleren Messrate. Wählen Sie eine Messrate aus der Liste aus.

#### **Schnittstelle auswählen**

Gehen Sie in das Menü Einstellungen > Ausgänge > Datenausgabe**.**

Entscheidet über die genutzte Schnittstelle für die Messwertausgabe. Eine parallele Messwertausgabe über mehrere Kanäle ist nicht möglich. RS422 und Analogausgang sind nicht gleichzeitig möglich. Bei Benutzung des Webinterface wird die Ausgabe via RS422 abgeschaltet.

## **Messobjekt platzieren**

**Platzieren Sie das Messobjekt möglichst in der Mitte des Messbereichs.** 

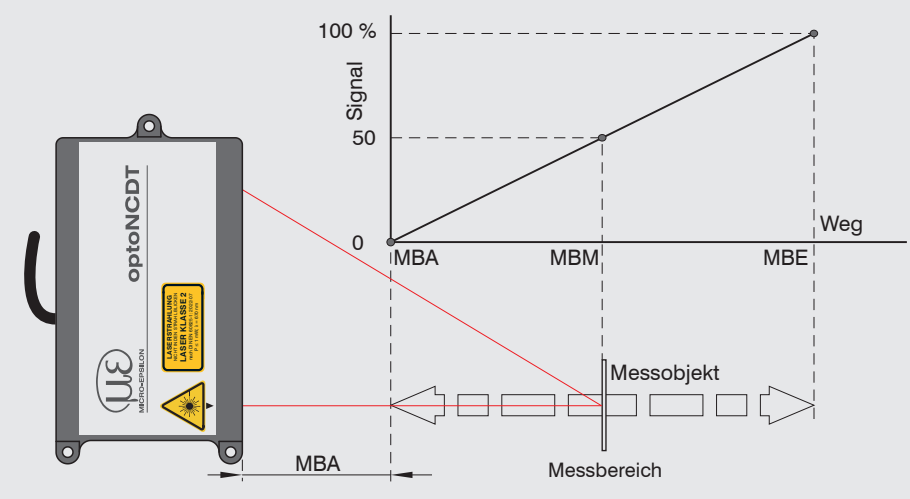

Die LED State am Sensor zeigt die Position des Messobjekts zum Sensor an.

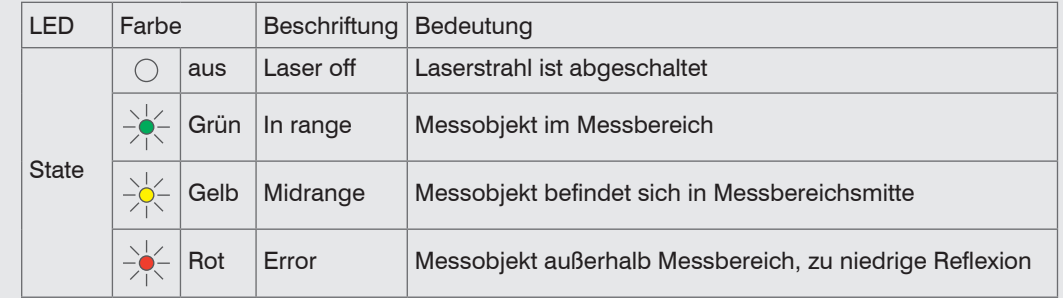

### **Einstellungen speichern**

Gehen Sie in das Menü Einstellungen > Systemeinstellungen > Laden&Speichern oder klicken Sie auf die Schaltfläche Einstellungen speichern.

Weitere Informationen zum Sensor können Sie in der Betriebsanleitung nachlesen. Diese finden Sie Online unter: www.micro-epsilon.de/download/manuals/man--optoNCDT-1900--de.pdf